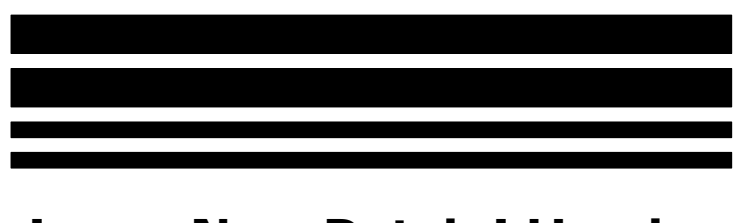

# ImageNow Patch I Header

# *What are Patch Codes*

CaptureNow scanning hardware and software has been designed to instinctively recognize the separate patterns, or Patch Codes; one of which is printed at the top of this page. Patch codes allow a new batch to be created upon detection. CaptureNow Kofax detects all six patterns of I, II, III, IV, VI, T and Bidirectional, while CaptureNow Pixel detects II, III, T, and Bidirectional.

Within the ImageNow Scanning environment, you can use this feature to further simplify the task of scanning. This feature is not available in all CaptureNow products. Please consult the documentation that came with your CaptureNow product for more information.

#### *Enabling Patch Code Detection*

To enable Patch Code detection, open the ImageNow Options dialog and switch to the Capture tab. On the Scanning Profile check the following settings…

When using CaptureNow Kofax License…

- DPI should be set to 240 on Properties.
- The Advanced tab must have Patch Codes enabled in the Image Processing Filters section.

When using a CaptureNow Pixel License….

- DPI should be set to 240 on Properties.
- Image Processing Filters using Simplex a. Patch Codes Detection
- When using Duplex, you will also need to place the following Image Processing Filters in both front and back in this order for them to work correctly.
	- a. Blank Page Detect
	- b. Border Removal
	- c. Patch Codes Detection

The CaptureNow setting will be the same for both Kofax and Pixel; only the Scanning Profiles will be different. You will need to select….

- Patchcode Scanning Profile from Source
- Patchcode Separator Sheet from Mode
- Discard Separator Sheet

#### *Using Patch Codes*

Insert a copy of this document into a stack of documents to be scanned. Every time this document is encountered during scanning, a new batch will be created.

**Important Note**: When using CaptureNow Kofax, the scanned image of this document will be discarded as part of normal batch processing.

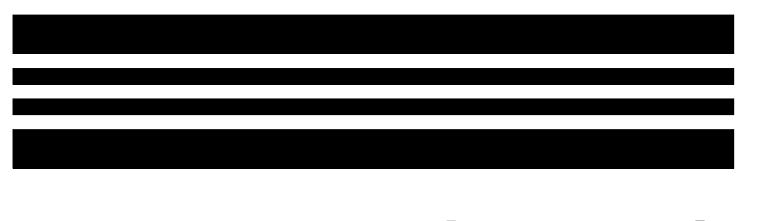

# ImageNow Patch II Header

### *What are Patch Codes*

CaptureNow scanning hardware and software has been designed to instinctively recognize the separate patterns, or Patch Codes; one of which is printed at the top of this page. Patch codes allow a new batch to be created upon detection. CaptureNow Kofax detects all six patterns of I, II, III, IV, VI, T and Bidirectional, while CaptureNow Pixel detects II, III, T, and Bidirectional.

Within the ImageNow Scanning environment, you can use this feature to further simplify the task of scanning. This feature is not available in all CaptureNow products. Please consult the documentation that came with your CaptureNow product for more information.

#### *Enabling Patch Code Detection*

To enable Patch Code detection, open the ImageNow Options dialog and switch to the Capture tab. On the Scanning Profile check the following settings…

When using CaptureNow Kofax License…

- DPI should be set to 240 on Properties.
- The Advanced tab must have Patch Codes enabled in the Image Processing Filters section.

When using a CaptureNow Pixel License….

- DPI should be set to 240 on Properties.
- Image Processing Filters using Simplex

a. Patch Codes Detection

- When using Duplex, you will also need to place the following Image Processing Filters in both front and back in this order for them to work correctly.
	- a. Blank Page Detect
	- b. Border Removal
	- c. Patch Codes Detection

The CaptureNow setting will be the same for both Kofax and Pixel; only the Scanning Profiles will be different. You will need to select....

- Patchcode Scanning Profile from Source
- Patchcode Separator Sheet from Mode
- Discard Separator Sheet

# *Using Patch Codes*

Insert a copy of this document into a stack of documents to be scanned. Every time this document is encountered during scanning, a new batch will be created.

**Important Note**: When using CaptureNow Kofax, the scanned image of this document will be discarded as part of normal batch processing.

# ImageNow Patch III Header

### *What are Patch Codes*

CaptureNow scanning hardware and software has been designed to instinctively recognize the separate patterns, or Patch Codes; one of which is printed at the top of this page. Patch codes allow a new batch to be created upon detection. CaptureNow Kofax detects all six patterns of I, II, III, IV, VI, T and Bidirectional, while CaptureNow Pixel detects II, III, T, and Bidirectional.

Within the ImageNow Scanning environment, you can use this feature to further simplify the task of scanning. This feature is not available in all CaptureNow products. Please consult the documentation that came with your CaptureNow product for more information.

#### *Enabling Patch Code Detection*

To enable Patch Code detection, open the ImageNow Options dialog and switch to the Capture tab. On the Scanning Profile check the following settings…

When using CaptureNow Kofax License…

- DPI should be set to 240 on Properties.
- The Advanced tab must have Patch Codes enabled in the Image Processing Filters section.

When using a CaptureNow Pixel License….

- DPI should be set to 240 on Properties.
- Image Processing Filters using Simplex

a. Patch Codes Detection

- When using Duplex, you will also need to place the following Image Processing Filters in both front and back in this order for them to work correctly.
	- a. Blank Page Detect
	- b. Border Removal
	- c. Patch Codes Detection

The CaptureNow setting will be the same for both Kofax and Pixel; only the Scanning Profiles will be different. You will need to select….

- Patchcode Scanning Profile from Source
- Patchcode Separator Sheet from Mode
- Discard Separator Sheet

#### *Using Patch Codes*

Insert a copy of this document into a stack of documents to be scanned. Every time this document is encountered during scanning, a new batch will be created.

**Important Note**: When using CaptureNow Kofax, the scanned image of this document will be discarded as part of normal batch processing.

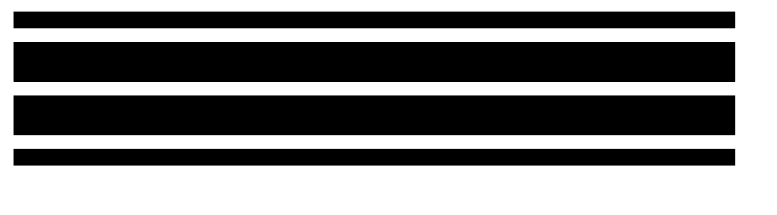

# ImageNow Patch IV Header

# *What are Patch Codes*

CaptureNow scanning hardware and software has been designed to instinctively recognize the separate patterns, or Patch Codes; one of which is printed at the top of this page. Patch codes allow a new batch to be created upon detection. CaptureNow Kofax detects all six patterns of I, II, III, IV, VI, T and Bidirectional, while CaptureNow Pixel detects II, III, T, and Bidirectional.

Within the ImageNow Scanning environment, you can use this feature to further simplify the task of scanning. This feature is not available in all CaptureNow products. Please consult the documentation that came with your CaptureNow product for more information.

# *Enabling Patch Code Detection*

To enable Patch Code detection, open the ImageNow Options dialog and switch to the Capture tab. On the Scanning Profile check the following settings…

When using CaptureNow Kofax License…

- DPI should be set to 240 on Properties.
- The Advanced tab must have Patch Codes enabled in the Image Processing Filters section.

When using a CaptureNow Pixel License….

- DPI should be set to 240 on Properties.
- Image Processing Filters using Simplex

a. Patch Codes Detection

- When using Duplex, you will also need to place the following Image Processing Filters in both front and back in this order for them to work correctly.
	- a. Blank Page Detect
	- b. Border Removal
	- c. Patch Codes Detection

The CaptureNow setting will be the same for both Kofax and Pixel; only the Scanning Profiles will be different. You will need to select....

- Patchcode Scanning Profile from Source
- Patchcode Separator Sheet from Mode
- Discard Separator Sheet

# *Using Patch Codes*

Insert a copy of this document into a stack of documents to be scanned. Every time this document is encountered during scanning, a new batch will be created.

**Important Note**: When using CaptureNow Kofax, the scanned image of this document will be discarded as part of normal batch processing.

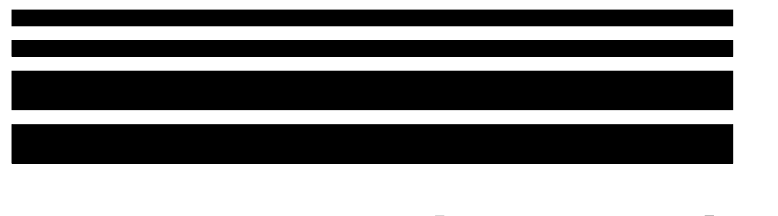

# ImageNow Patch VI Header

### *What are Patch Codes*

CaptureNow scanning hardware and software has been designed to instinctively recognize the separate patterns, or Patch Codes; one of which is printed at the top of this page. Patch codes allow a new batch to be created upon detection. CaptureNow Kofax detects all six patterns of I, II, III, IV, VI, T and Bidirectional, while CaptureNow Pixel detects II, III, T, and Bidirectional.

Within the ImageNow Scanning environment, you can use this feature to further simplify the task of scanning. This feature is not available in all CaptureNow products. Please consult the documentation that came with your CaptureNow product for more information.

#### *Enabling Patch Code Detection*

To enable Patch Code detection, open the ImageNow Options dialog and switch to the Capture tab. On the Scanning Profile check the following settings…

When using CaptureNow Kofax License…

- DPI should be set to 240 on Properties.
- The Advanced tab must have Patch Codes enabled in the Image Processing Filters section.

When using a CaptureNow Pixel License….

- DPI should be set to 240 on Properties.
- Image Processing Filters using Simplex

a. Patch Codes Detection

- When using Duplex, you will also need to place the following Image Processing Filters in both front and back in this order for them to work correctly.
	- a. Blank Page Detect
	- b. Border Removal
	- c. Patch Codes Detection

The CaptureNow setting will be the same for both Kofax and Pixel; only the Scanning Profiles will be different. You will need to select….

- Patchcode Scanning Profile from Source
- Patchcode Separator Sheet from Mode
- Discard Separator Sheet

# *Using Patch Codes*

Insert a copy of this document into a stack of documents to be scanned. Every time this document is encountered during scanning, a new batch will be created.

**Important Note**: When using CaptureNow Kofax, the scanned image of this document will be discarded as part of normal batch processing.

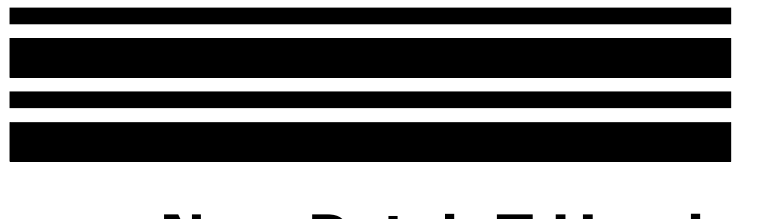

# ImageNow Patch T Header

# *What are Patch Codes*

CaptureNow scanning hardware and software has been designed to instinctively recognize the separate patterns, or Patch Codes; one of which is printed at the top of this page. Patch codes allow a new batch to be created upon detection. CaptureNow Kofax detects all six patterns of I, II, III, IV, VI, T and Bidirectional, while CaptureNow Pixel detects II, III, T, and Bidirectional.

Within the ImageNow Scanning environment, you can use this feature to further simplify the task of scanning. This feature is not available in all CaptureNow products. Please consult the documentation that came with your CaptureNow product for more information.

#### *Enabling Patch Code Detection*

To enable Patch Code detection, open the ImageNow Options dialog and switch to the Capture tab. On the Scanning Profile check the following settings…

When using CaptureNow Kofax License…

- DPI should be set to 240 on Properties.
- The Advanced tab must have Patch Codes enabled in the Image Processing Filters section.

When using a CaptureNow Pixel License….

- DPI should be set to 240 on Properties.
- Image Processing Filters using Simplex

a. Patch Codes Detection

- When using Duplex, you will also need to place the following Image Processing Filters in both front and back in this order for them to work correctly.
	- a. Blank Page Detect
	- b. Border Removal
	- c. Patch Codes Detection

The CaptureNow setting will be the same for both Kofax and Pixel; only the Scanning Profiles will be different. You will need to select….

- Patchcode Scanning Profile from Source
- Patchcode Separator Sheet from Mode
- Discard Separator Sheet

# *Using Patch Codes*

Insert a copy of this document into a stack of documents to be scanned. Every time this document is encountered during scanning, a new batch will be created.

**Important Note**: When using CaptureNow Kofax, the scanned image of this document will be discarded as part of normal batch processing.

# ImageNow Patch Bidirectional Header

### *What are Patch Codes*

CaptureNow scanning hardware and software has been designed to instinctively recognize the separate patterns, or Patch Codes; one of which is printed at the top of this page. Patch codes allow a new batch to be created upon detection. CaptureNow Kofax detects all six patterns of I, II, III, IV, VI, T and Bidirectional, while CaptureNow Pixel detects II, III, T, and Bidirectional.

Within the ImageNow Scanning environment, you can use this feature to further simplify the task of scanning. This feature is not available in all CaptureNow products. Please consult the documentation that came with your CaptureNow product for more information.

#### *Enabling Patch Code Detection*

To enable Patch Code detection, open the ImageNow Options dialog and switch to the Capture tab. On the Scanning Profile check the following settings…

When using CaptureNow Kofax License…

- DPI should be set to 240 on Properties.
- The Advanced tab must have Patch Codes enabled in the Image Processing Filters section.

When using a CaptureNow Pixel License….

- DPI should be set to 240 on Properties.
- Image Processing Filters using Simplex

a. Patch Codes Detection

- When using Duplex, you will also need to place the following Image Processing Filters in both front and back in this order for them to work correctly.
	- a. Blank Page Detect
	- b. Border Removal
	- c. Patch Codes Detection

The CaptureNow setting will be the same for both Kofax and Pixel; only the Scanning Profiles will be different. You will need to select….

- Patchcode Scanning Profile from Source
- Patchcode Separator Sheet from Mode
- Discard Separator Sheet

#### *Using Patch Codes*

Insert a copy of this document into a stack of documents to be scanned. Every time this document is encountered during scanning, a new batch will be created.

**Important Note**: When using CaptureNow Kofax, the scanned image of this document will be discarded as part of normal batch processing.

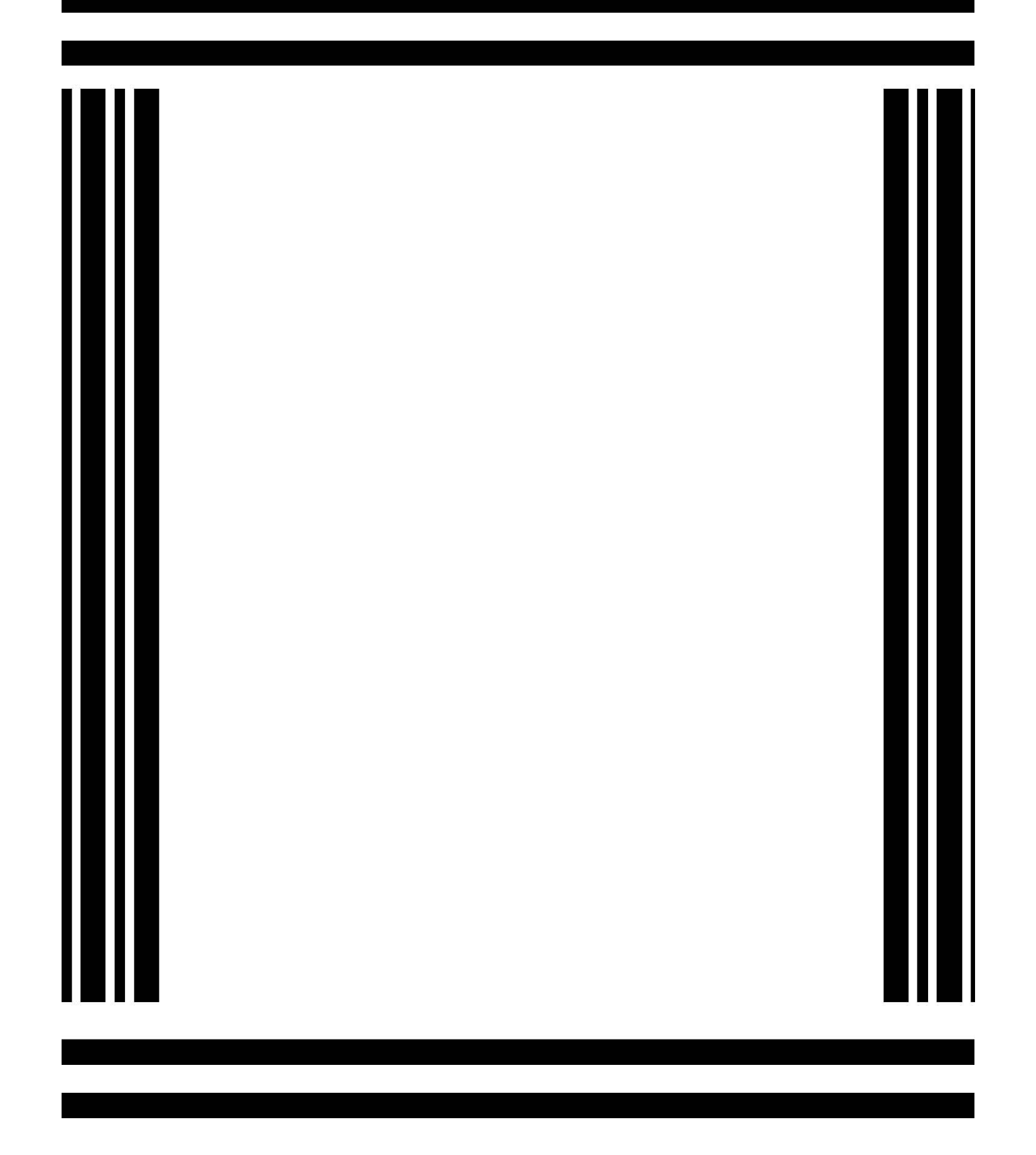